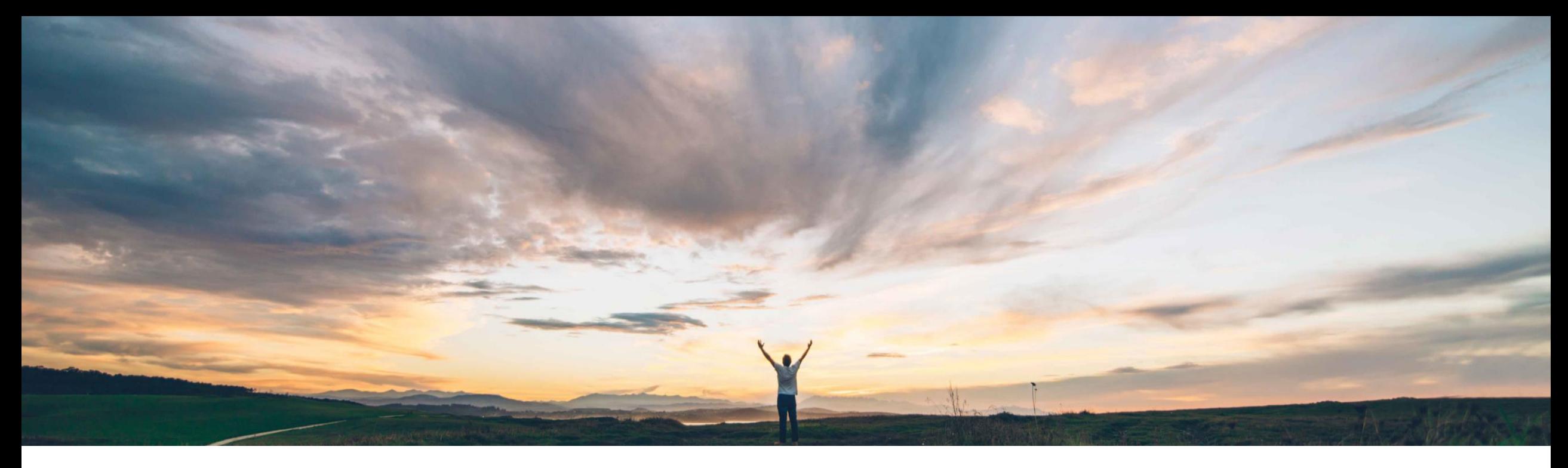

#### **SAP Ariba**

# **Feature at a Glance**

**Ability to edit or cancel engagement request at any time before final project approval**

Peter Wohlsen, SAP Ariba Target GA: August, 2019

CONFIDENTIAL

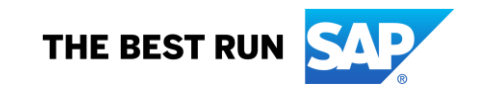

#### © 2019 SAP SE or an SAP affiliate company. All rights reserved. ǀ CONFIDENTIAL 2

#### **Feature at a Glance**

# Introducing: **Ability to edit or cancel engagement request at any time before final**

#### **Customer challenge**

**project approval**

Previously, engagement requests could not be edited if assessments had been sent or if the request had been denied.

#### **Meet that challenge with SAP Ariba**

This feature allows editing and cancelling of engagement requests in any phase before final approval is completed.

Changes may cause controls and assessments to be added or removed. Changes may also affect related approval, evidence collection, and control review tasks already in progress.

#### **Experience key benefits**

**Ease of implementation** 

This provides users more flexibility in managing changes that occur during the lifecycle of an engagement risk project.

It is easier to incorporate changes resulting from new information, changed requirements, external events or approvals that were denied.

Feedback improvements highlight the effects of changes to the request at each step of the editing process.

#### **Solution area**

#### **Implementation information**

SAP Ariba Supplier Risk This feature is automatically on for all customers with the applicable solutions but requires **customer configuration**.

> To enable this feature, a customer administrator must enable the self-service site configuration parameter:

Application.SR.Engagement.AllowAdvancedEditCancel

#### **Prerequisites and Restrictions**

#### SAP Ariba Supplier Risk entitlement

Your site must be configured for use of control-based engagement risk assessment projects. This feature applies specifically to engagement requests created from the Supplier Risk Engagement Project Template.

This feature is not relevant to legacy engagement risk assessment projects based on the Supplier Engagement Risk Assessment Project Template.

## Introducing: **Ability to edit or cancel engagement request at any time before final project approval**

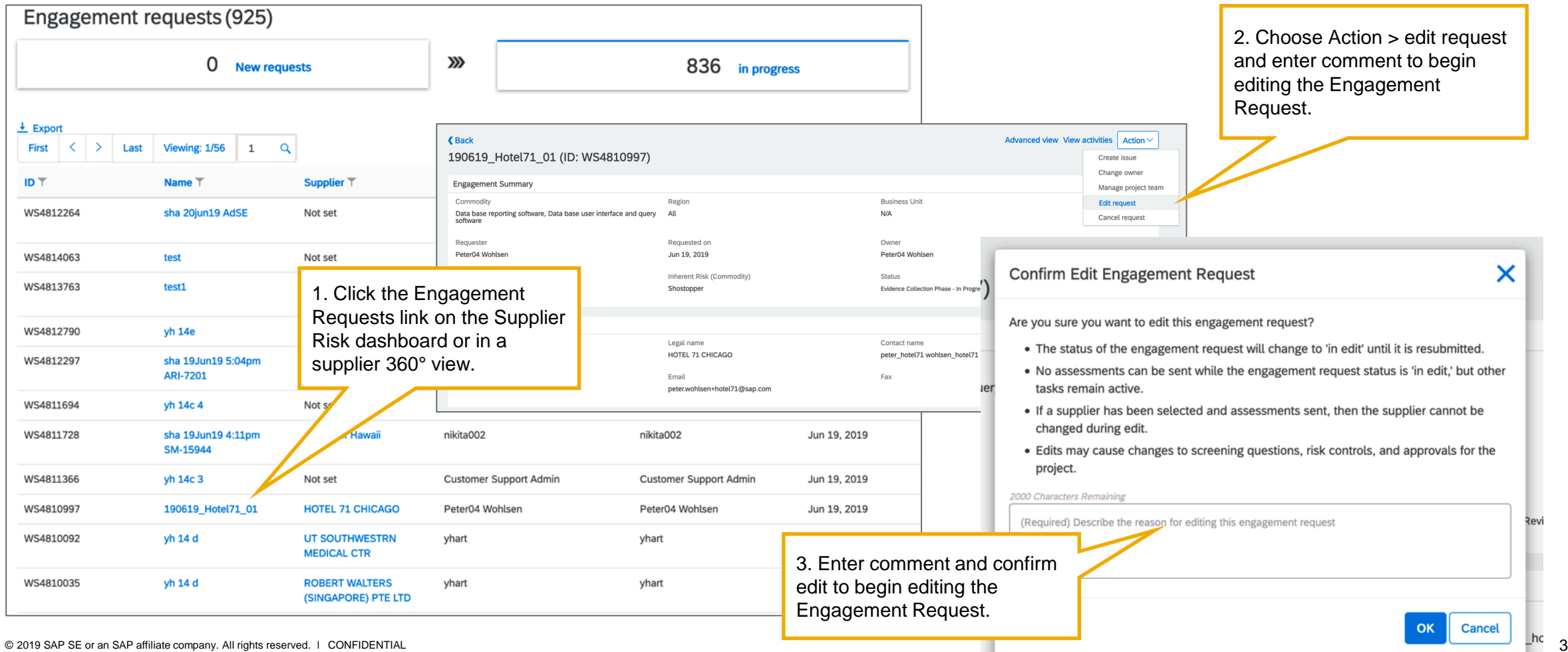

### Introducing: **Ability to edit or cancel engagement request at any time before final project approval**

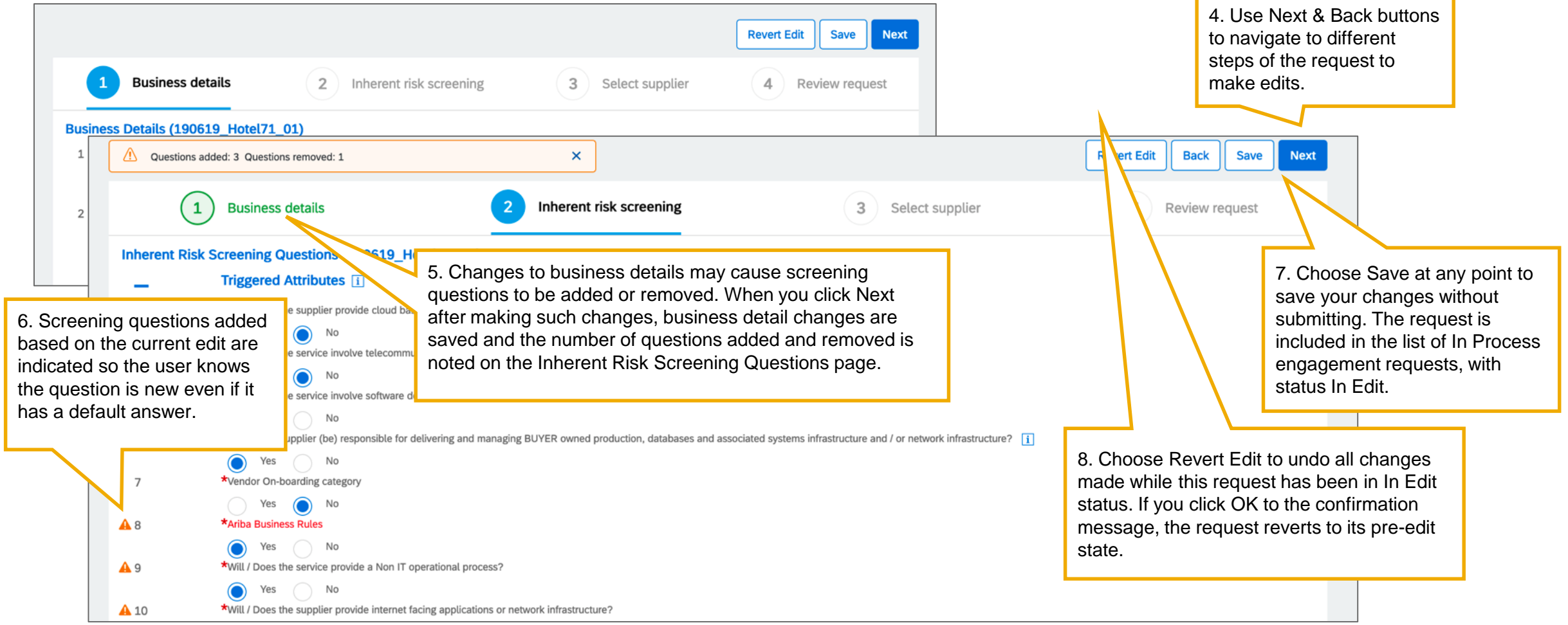

### Introducing: **Ability to edit or cancel engagement request at any time before final project approval**

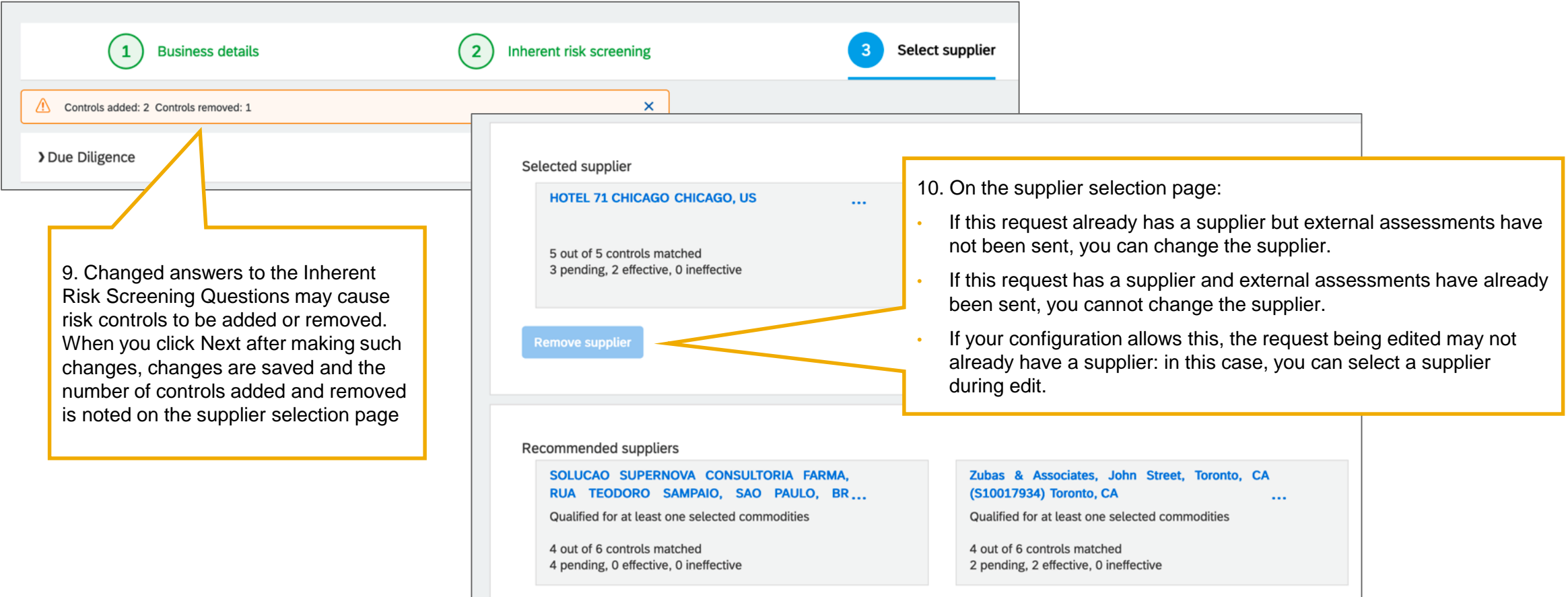

### Introducing: **Ability to edit or cancel engagement request at any time before final project approval**

**How to edit an engagement request for a control-based engagement risk assessment**

11. Each section of the Review Request page highlights additions and changes. Completed tasks that are no longer relevant are shown on a Withdrawn tasks tab in that section of the review page

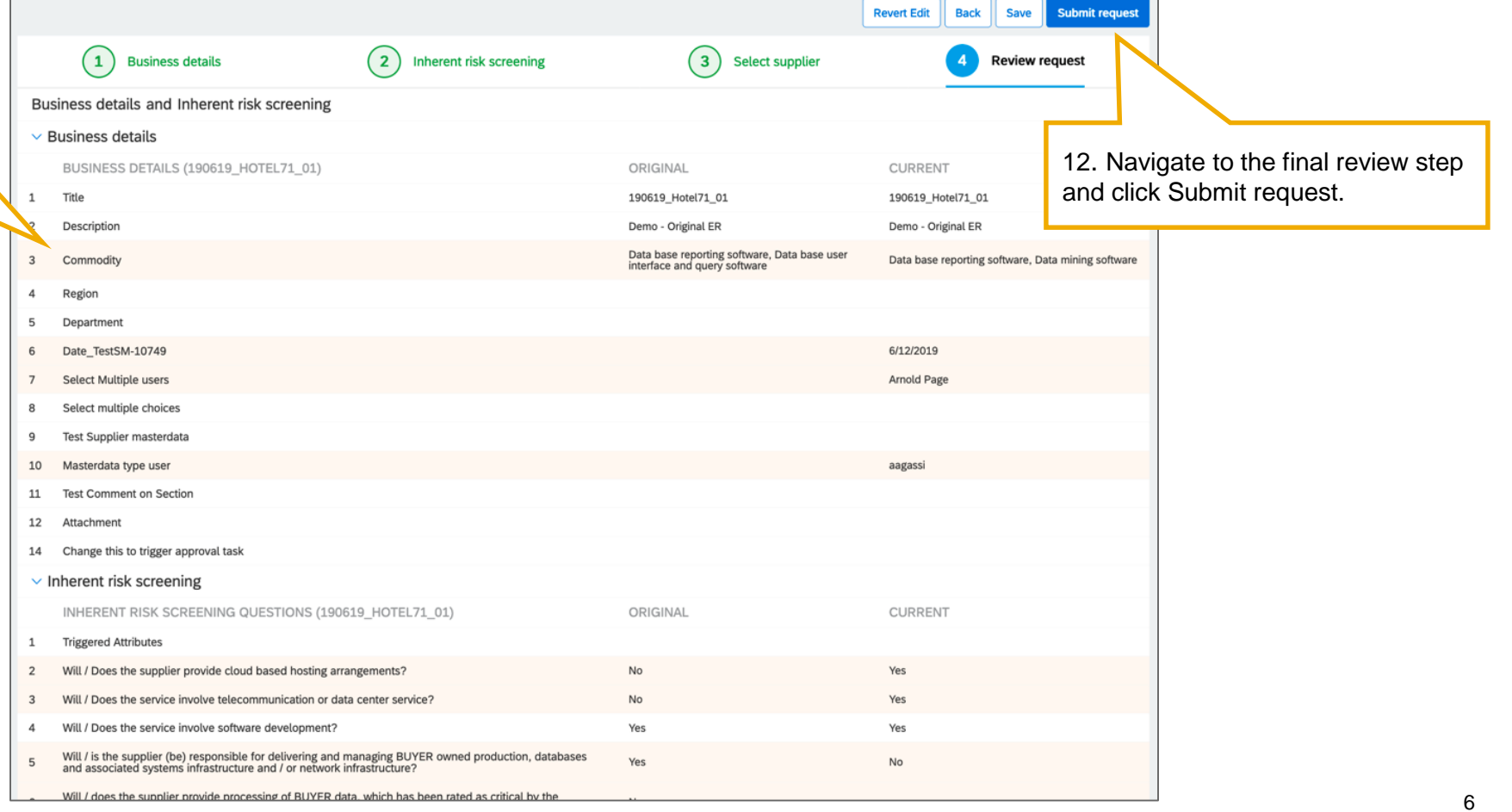

### Introducing: **Ability to edit or cancel engagement request at any time before final project approval**

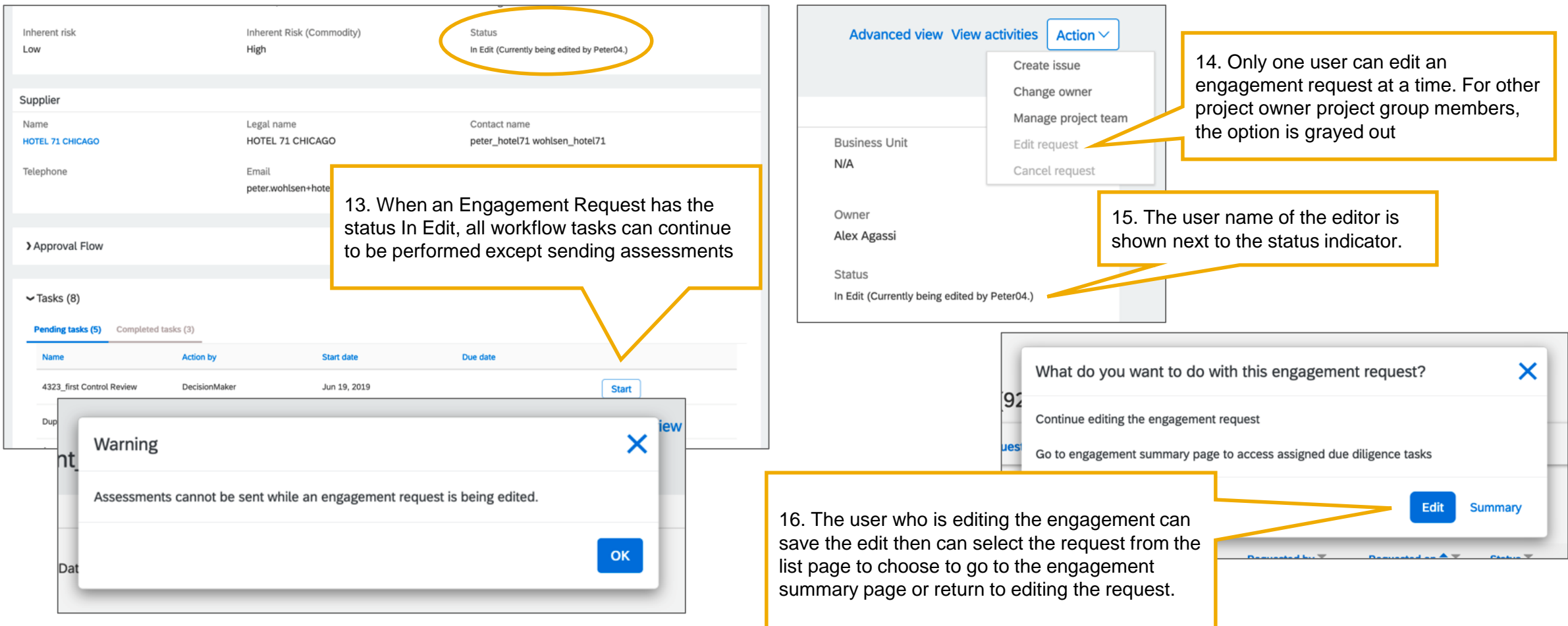

## Introducing: **Ability to edit or cancel engagement request at any time before final project approval**

#### **About editing a previously submitted engagement request**

- An engagement request has **significant changes** when they result in the addition or removal of one or more controls.
- Changes to the request are considered **insignificant** when they do not result in addition or removal of controls.
- **A change of supplier** is always treated as a **significant change**, even if no controls are added or removed.
- If a new commodity was added, triggering re-review for a service-type control specifically for this new service: this is not the addition of a control and thus is not considered a significant change. The new service alone does not re-trigger the approval task.
- You can use the supplier field mapping **project.reapprove** in the control-based engagement request project template to indicate that for a specific question or attribute, any change in response should always require re-approval of the engagement request, even if it does not result in addition or removal of a control.
- When the edited request is submitted:
	- If the changes are significant or if a request attribute mapped with project.reapprove was changed, all approval tasks for the engagement request are reactivated.
	- Significant changes will also reactivate the send assessment task if new assessments are required based on the edit and all control reviews for engagement-type controls even if reviewed before the edit was submitted
	- If the engagement request was previously denied and had no other changes or only insignificant changes to fields not mapped with project.reapprove: all approval tasks are reactivated.
	- Otherwise, approval tasks are not reactivated.

### Introducing: **Ability to edit or cancel engagement request at any time before final project approval**

#### **How to cancel an engagement request for a control-based engagement risk assessment**

Engagement requests (925) 1. When a requester or governance expert  $\gg$ realizes that an engagement is not needed,  $\Omega$ 836 in progress **New requests** they can cancel it to remove it from the pipeline.  $\pm$  Export **First**  $\langle$  > Last Viewing: 1/56 1  $\mathbf{Q}$ ID<sub>T</sub> Name T Supplier<sup>7</sup> Owner T **Requested by Advanced view View activities** Action  $\vee$ 2. Click the Engagement Requests link on sha 20jun19 AdSE Not set nikita002 nikita002 Create issue the Supplier Risk dashboard or in a supplier 360° view, click the In Progress tile, locate Change owner WS4814063 Not set Som Ditsu Som Ditsu test the engagement, and click its name.. Manage project team WS4813763 test1 **ACCENTURE LLP** RadStage RadStage Edit request **Cancel request** WS4812790 yh 14e Not set yhart yhart WS4812297 sha 19Jun19 5:04pm **Jorand of Hawaii** nikita002 nikita002 **ARI-7201** WS4811694 yh 14c 4 Not set yhart yhart Jun 19, 2019 WS4811728 sha 19Jun19 4:11pm nikita002 nikita002 Jun 19, 2019 **Jorand of Hawaii** SM-15944 WS4811366 yh 14c 3 Not set **Customer Support Admin** Customer Support Admin 3. In the upper right corner of the WS4810997 190619 Hotel71 01 **HOTEL 71 CHICAGO** Peter04 Wohlsen Peter04 Wohlsen engagement page, choose Action > Cancel Request. A confirmation WS4810092 vh 14 d **UT SOUTHWESTRN** vhart vhart **MEDICAL CTR** message reminds you that tasks WS4810035 yh 14 d **ROBERT WALTERS** yhart yhart will be closed. (SINGAPORE) PTE LTD

### Introducing: **Ability to edit or cancel engagement request at any time before final project approval**

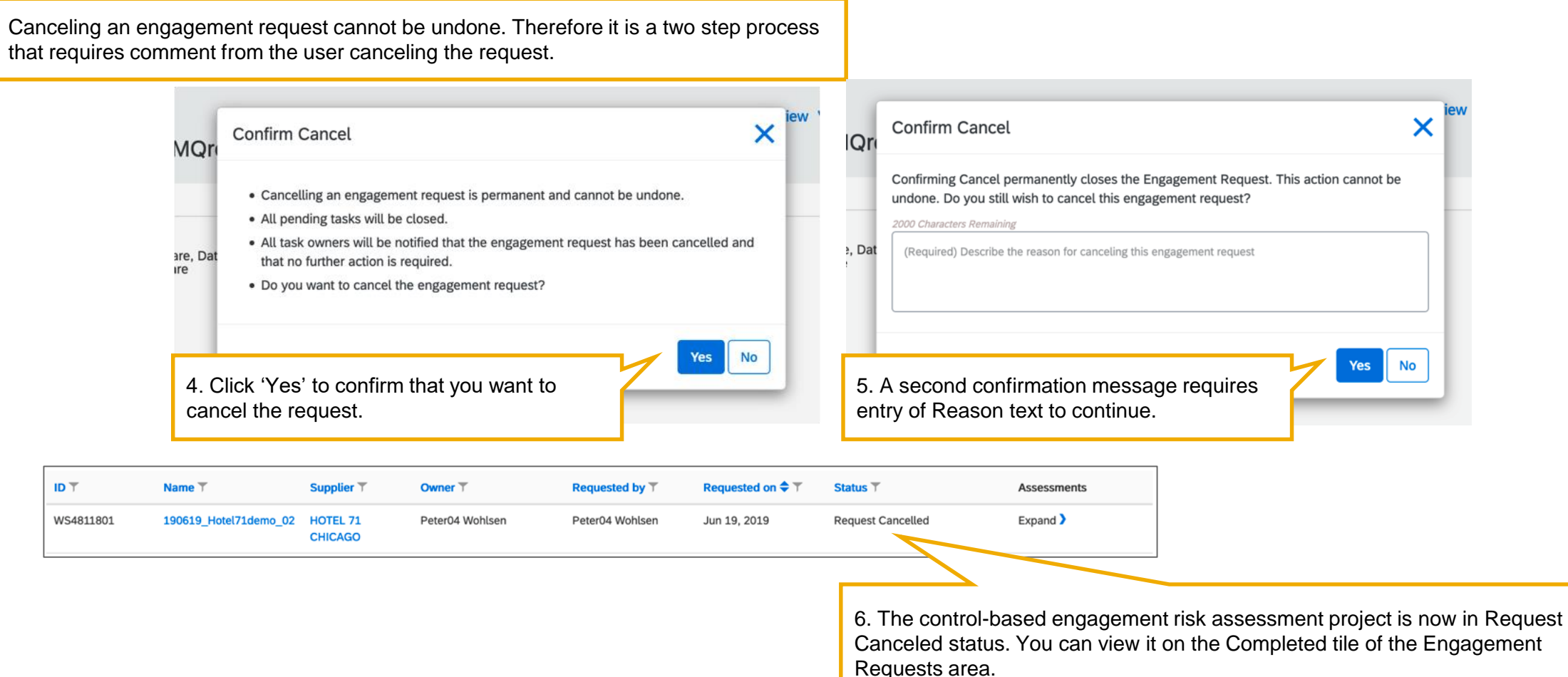

### Introducing: **Ability to edit or cancel engagement request at any time before final project approval**

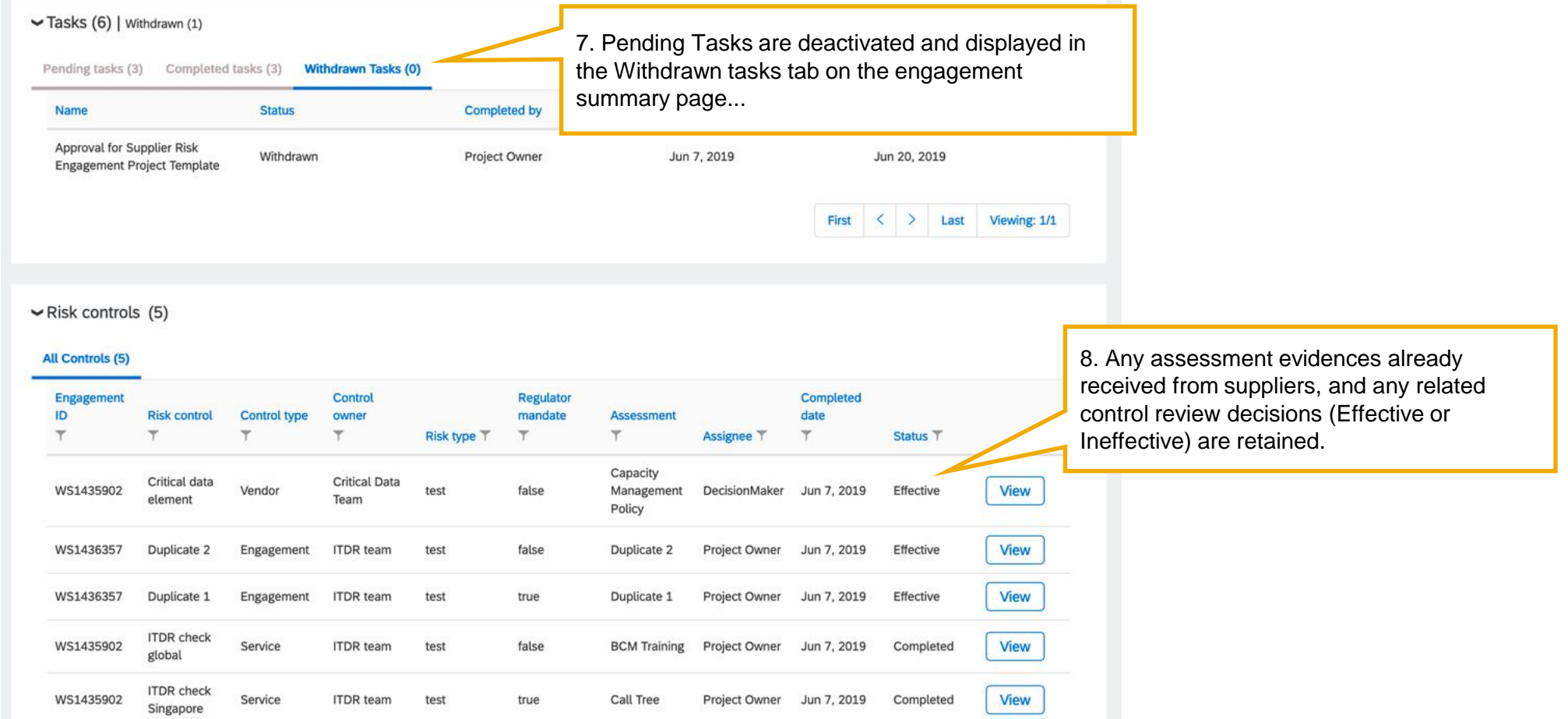

### Introducing: **Ability to edit or cancel engagement request at any time before final project approval**

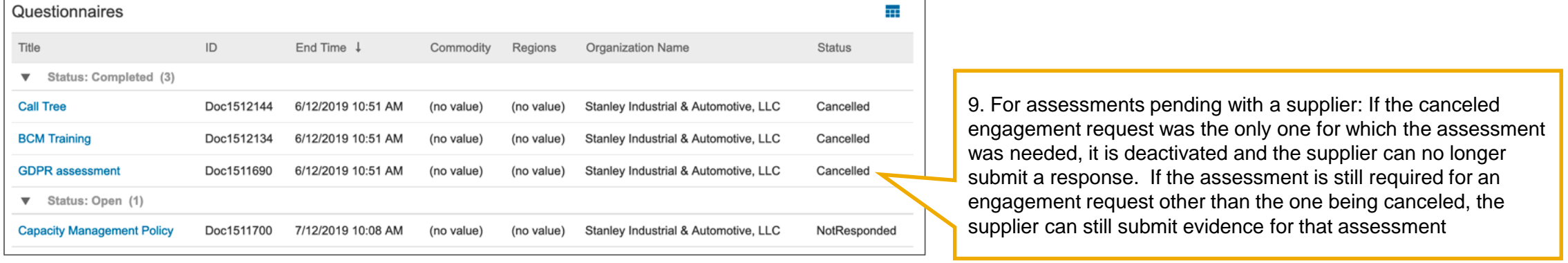

### Introducing: **Ability to edit or cancel engagement request at any time before final project approval**

#### **User Interface Changes Summary**

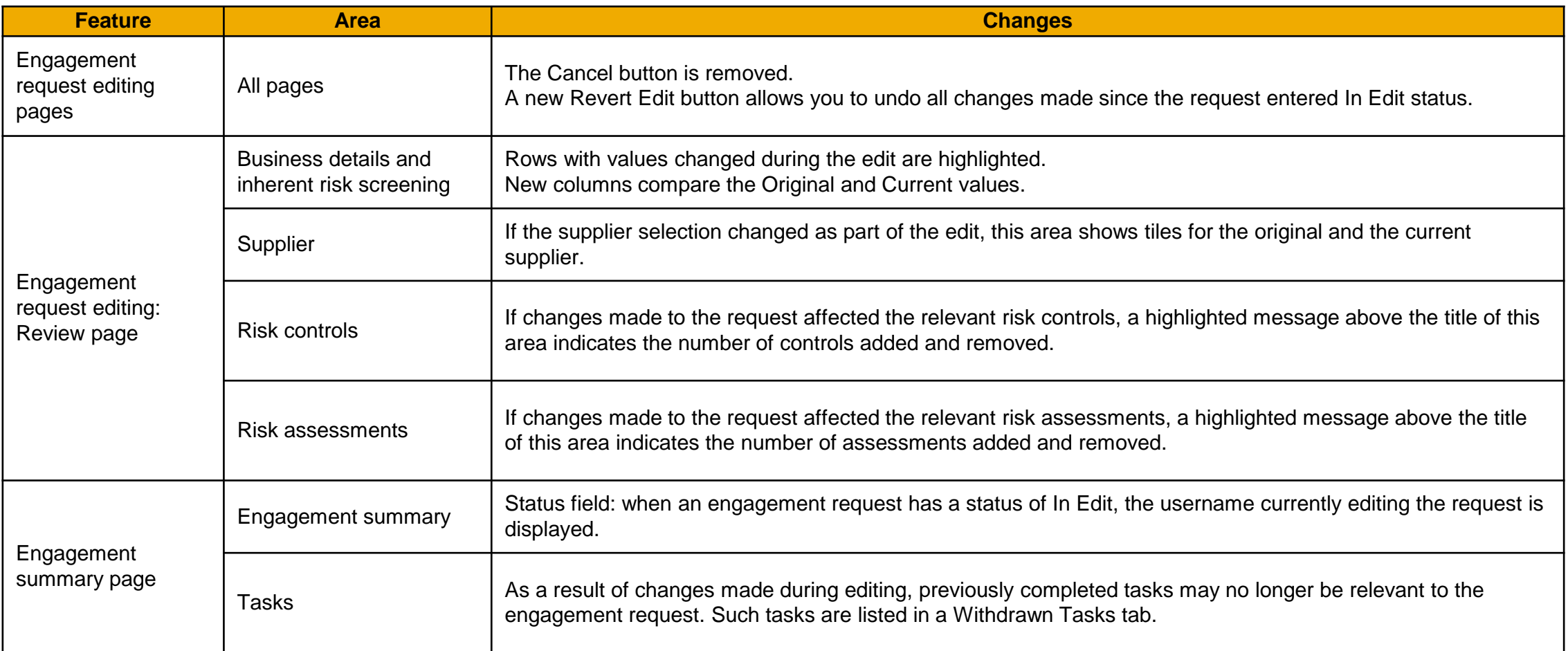